Domains & Daemons

System and Network Administration Revision 2 (2020/21)

Pierre-Philipp Braun <pbraun@nethence.com>

# Table of contents

▶ System Preparation ▶ Essential Protocols **Daemons' Setup** ▶ Name Resolution ▶ Tips & Tricks

# Hosting requirements

*How to run a public service?…*

e.g. HTTP or FTP on **yourhost.com**

# ==> What you need

▶ a server w/ public IP

 $\blacktriangleright$  AWS EC2/EC3

▶ GCP

- ▶ Scaleway / Dedibox
- $\blacktriangleright$  white-ip on-premises...
- ▶ a daemon
- a registered domain and DNS hosting
- ▶ a bunch of SSL certificates

*// Everything clear on hosting requirements?*

# System Preparation

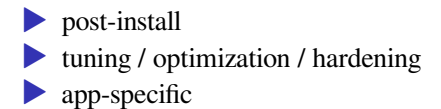

# GNU/Linux server post-install

*assuming Slackware Linux or Ubuntu Server*

- ▶ network & SSHD **+ SSHGUARD** (vs. fail2ban, …)
- **MOST IMPORTANTLY** net stat
- ▶ default runlevel/target
- ▶ boot-loader
- ▶ package repository mirror
- $\triangleright$  system updates  $\&$  few more packages
- $\blacktriangleright$  default editor  $\&$  screenrc vs. tmux
- $\blacktriangleright$  smtp relay  $\&$  mail aliases
- ▶ ntpdate & hwclock

# BSD-specific server post-install

### *assuming NetBSD or DragonFlyBSD*

- $\blacktriangleright$  timezone
- $\blacktriangleright$  shell  $\&$  skeletons
- clean-up services (why not on Ubuntu?)
- ▶ tuning syslogd
- $\blacktriangleright$  indexing
- $\blacktriangleright$  pkg vulns
- $\blacktriangleright$  cron fixup
- ▶ tuning daily report

### Network & boot-loader

Ubuntu 17+

▶ either you're happy with Netplan (/etc/netplan/ and YAML)  $\rightarrow$  -or- you go the good old debian-style /etc/network/interfaces setup

#### Back to old Debian-style

apt install ifupdown net-tools vi /etc/default/grub

netcfg/do\_not\_use\_netplan=true # mitigations=off

update-grub

reboot

vi /etc/ssh/sshd\_config

Port XXXX AllowGroups wheel PermitRootLogin without-password PasswordAuthentication no

#### *remember fundamentals lecture on what's a server?*

### no graphical interface needed

telinit 3

systemctl set-default multi-user.target

#### check

runlevel

systemctl get-default

#### Slackware package repository

mv -i /etc/slackpkg/mirrors /etc/slackpkg/mirrors.dist vi /etc/slackpkg/mirrors

```
# FRANCE
```

```
http://nephtys.lip6.fr/pub/linux/distributions/slackware/
    slackware64-current/
```
slackpkg update

#### and upgrade

```
slackpkg upgrade pkgtools slackpkg
slackpkg upgrade-all
updatedb
locate \.new | grep new$ | grep -v sbopkg
```
#### Ubuntu package repository

vi /etc/apt/sources.list

# RUSSIA

- deb http://ru.archive.ubuntu.com/ubuntu/ xenial \ main restricted universe
- deb http://ru.archive.ubuntu.com/ubuntu/ xenial-security \ main restricted universe
- deb http://ru.archive.ubuntu.com/ubuntu/ xenial-updates \ main restricted universe
- #deb http://ru.archive.ubuntu.com/ubuntu/ xenial-proposed \ main restricted universe
- #deb http://ru.archive.ubuntu.com/ubuntu/ xenial-backports \ main restricted universe

#multiverse

#### and upgrade

apt full-upgrade apt autoremove --purge dpkg -l | grep linux-image uname -r dpkg --purge ... reboot

#### Few more packages

apt install lynx curl wget lftp ksh htop dos2unix apt install apt-transport-https software-properties-common

#### Default editor

export EDITOR=/usr/bin/vi update-alternatives --list vi update-alternatives --config vi

#### **GNU** Screen

vi /etc/screenrc

```
deflogin off
vbell on
term xterm
defutf8 on
utf8 on on
startup_message off
caption always "%-Lw%{= BW}%50>%n%f* %t%{-}%+Lw%< | %l | %c:%s"
defscrollback 65000
shelltitle ''''bindkey ^[, prev
```
bindkey ^[. next

## The system talks

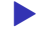

- ▶ logs /var/log/messages vs. /var/log/syslog
- ▶ default inbox location /var/mail/USER or /var/spool/mail/USER
- **IDENTS** biff says you got mail
- ▶ ideal for cron jobs' output (stdout & stderr)

## SMTP relay & mail aliases

#### setup postfix

vi /etc/postfix/main.cf

relayhost = SMART-HOST

postfix reload

#### setup mail aliases

vi /etc/mail/aliases

vi /etc/aliases

root: REAL@EMAIL

newaliases

#### Validate

slackpkg install s-nail

apt install bsd-mailx

date  $|$  mail  $-s$  'uname  $-n$ ' root

tail /var/log/maillog

tail /var/log/mail.log

# One shot / weekly job NTP is enough

### *no need for an additional NTP daemon unless this is a cluster*

#### Russia

ntpdate -u ru.pool.ntp.org

#### France

ntpdate -u ntp.obspm.fr

### Sync with CMOS

hwclock --utc --systohc

# Indexing

*How to search for files normally?…*

#### $==$

- find . -name <string>
- find . | grep <string>

*How to get make it faster?…*

#### ==>

updatedb

locate <string>

*// Questions on system preparation?*

# Essential Protocols

*all about layer 7*

# HTTP

- $\triangleright$  NGINX (reverse-proxy & lbs capable)
- Apache v2.4 (reverse-proxy  $\&$  lbs capable)
- ▶ Thttpd // LAB benchmark vs. nginx on static pages or images
- ▶ Bozohttpd, Mathopd, ...

Reverse-proxy & lbs only

▶ HA-Proxy  $\blacktriangleright$  Traefik, ...

SSL termination only

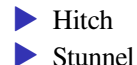

### Virtual hosts

#### Let's assume

http domain.com --> 301 https domain.com https domain.com --> 200

#### Now what happens for those?…

http 1.2.3.4 --> ? https 1.2.3.4 --> ? http vhost.domain.com --> ?

### ==> define default vhost as a CATCH ALL and redirect to some priviledged URL

And avoid duplicate vhosts for better search engine references

Acceptance testing with SNI

```
curl -i https://domain.com
# -k
```
# PKI & SSL (brief intro)

- ▶ issuer / subject
- $\triangleright$  Confidentiality
- $\blacktriangleright$  Integrity
- $\blacktriangleright$  Authenticity
- $\blacktriangleright$  Non-repudiation
- ▶ Extended Validation Certificates (EV SSL)

*Where to get the certificates from?*

### ==>  $\blacktriangleright$  self-signed ▶ bundled-trusted CAs ▶ pay for it ▶ get one from let's encrypt ▶ get one as a domain owner (e.g. Gandi) ▶ get one as a customer (e.g. CloudFlare) ▶ your own CA

▶ wildcard vs single-host

# $SSL - Apache config$

vi httpd.conf

SSLEngine on SSLCertificateFile /etc/httpd/ssl/certificate.crt SSLCertificateKeyFile /etc/httpd/ssl/certificate.key SSLCertificateChainFile /etc/httpd/ssl/issuer-concat-cert.crt

# SSL - NGINX config

vi nginx.conf

ssl\_certificate /etc/ssl/fullchain.pem; ssl\_certificate\_key /etc/ssl/privkey.pem; That's it really?...

#### ==> not really

- ▶ HSTS
- ▶ protocol versions
- $\blacktriangleright$  cipher suites
- ▶ (cipher preference/order)
Recommended SSL settings (updated regularly)

Strong Ciphers (see Other Software section) <https://syslink.pl/cipherlist/>

Applied Crypto Hardening <https://bettercrypto.org/>

Acceptance testing <https://www.ssllabs.com/ssltest/analyze.html?d=nethence.com>

# Yesterday's HTTP

Usually we were going for

telnet HOST 80

But we should now go through SSL

openssl s\_client -connect HOST:443

# **FTP**

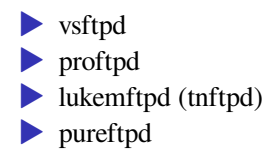

# Active vs Passive

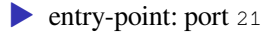

- active connection: port 20
- ▶ passive connection: undefined port range

# Firewalling & NAT

- ▶ NAT recap & port forwarding
- **need to define the range for firewalling**
- ▶ need to define public IP if going through NAT

#### lukemftpd (tnftpd) / port range example

vi /usr/local/etc/ftpd.conf

motd all none portrange all 70000 70999 umask chroot 022 umask real 022

#in case you want the thing to work publicly while living #behind a NAT, advertise the public IP, #advertize all IP\_ADDRESS

vi /usr/local/etc/ftpusers

storage allow chroot ftp allow guest anonymous allow guest

\* deny

*FTP is insecure, right?…*

==>

▶ right, it's all clear-text • incl. login and password

Let's find ways to do **FTPS**!

### vsftpd / ssl example

```
rsa_cert_file=/etc/ssl/private/vsftpd.pem
rsa_private_key_file=/etc/ssl/private/vsftpd.pem
ssl_enable=YES
force_local_data_ssl=YES
force_local_logins_ssl=YES
```
### proftpd / ssl example

TLSEngine on TLSCACertificateFile /etc/ftpd/root.cert.pem

TLSRSACertificateFile /etc/ftpd/server-rsa.cert.pem TLSRSACertificateKeyFile /etc/ftpd/server-rsa.key.pem

#### Elliptic Curves

TLSECCertificateFile /etc/ftpd/server-ec.cert.pem TLSECCertificateKeyFile /etc/ftpd/server-ec.key.pem

#### make it mandatory?

TLSRequired on

#### auth clients?

```
TLSVerifyClient off
```
# Protocols for email

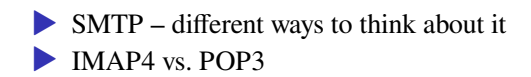

### –> will be covered in infrastructure services lecture

*// Questions on essential L7 protocols?*

# Daemons' Setup

Types of documentation *aka « livrables »*

- $\triangleright$  system & network specifications
- $\triangleright$  install, post-install  $\&$  (app specific) sysprep
- $\blacktriangleright$  daemon/app install  $\&$  configuration
- ▶ maintenance/operations

And finalize delivery with acceptance testing

# Daemons' installation

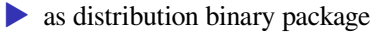

- ▶ as upstream binary package or executable
- $\blacktriangleright$  from source

# Install as binary package

### Slackware

slackpkg search PKGNAME

slackpkg install PKGNAME

#### Ubuntu

apt search ^PKGNAME

apt install PKGNAME

# Build from source

#### Preliminary notes

- tar xaf software.tar.gz
- tar xaf software.tar.bz2
- tar xaf software.tar.xz

```
git clone https://...
git clone ssh://...
```

```
grep ^proc /proc/cpuinfo | tail -1
export MAKEFLAGS=-j8
```
#### GNU Autotools

```
cd software/
./configure --help | less
./configure
grep ^proc /proc/cpuinfo | tail -1
time nice make
su -c "make install"
```
### CMake

cd hackrf/ mkdir host/build/ cd host/build/ cmake ../ time nice make su -c "make install"

### New libs in da place?

vi /etc/ld.so.conf

/usr/local/lib

ldconfig

What are the Pros & Cons when building from source?...

#### ==>

Pros: full control

- ▶ latest version & features
- ▶ get/make patches faster
- ▶ custom build options
- ▶ possibly hardened and w/o SystemD

Cons: need to work more

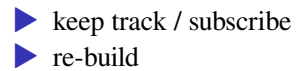

# Daemon configuration

- ▶ backup as .orig or .dist
- ▶ keep it clean (wipe-out comments)
- ▶ eventually get rid of folder.d/\* includes (e.g. Dovecot)

*Btw how to RTFM?…*

#### ==>

### Find manuals on a given topic

apropos postfix

apropos -r ^intro

apropos -r ^hier

### Anything missing?

manpath

#echo \$MANPATH

### Short description

whatis intro whatis hier

#### Manual section numbers

- 1 Executable programs or shell commands
- 2 System calls (functions provided by the kernel)
- 3 Library calls (functions within program libraries)
- 4 Special files (usually found in /dev)
- 5 File formats and conventions eg /etc/passwd
- 6 Games
- 7 Miscellaneous (including macro packages and conventions), e.g. man $(7)$ , groff $(7)$
- 8 System administration commands (usually only for root)
- 9 Kernel routines [Non standard]

### Tricky example

- postconf (1) Postfix configuration utility
- postconf (5) Postfix configuration parameters

man 5 postconf

man -a postconf

### Find an executable

which vi

whereis vi

Operations & troubleshooting

*Where are the logs?…*

#### $\Rightarrow$  as root

vi ~/log

tail -n0 -F /var/log/\* /var/log/\*/\*

chmod +x  $\sim$ /log  $\sim$ /log

# Init scripts

### SVR4

/etc/init.d/

/etc/rc<RUNLEVEL>.d/<S|K>NNname

### RCNG & Slackware

/etc/rc.d/

### SystemD

systemctl

Note sometimes distro keeps it retro-compatible for a while e.g. postfix & pcsd

*Anything else in mind?…*

# OpenRC

 $\cdots$ 

# Runit

 $\cdots$ 

 $\ddots$ 

### Upstart

And there's even more exotic stuff...

### Suckless sinit

 $\ddots$ 

**S9** 

. . .

How to enable at boot-time and deal with daemons without an init system?...

## CLI

DAEMON AND ARGUMENTS

pgrep

pkill

### UNIX

/etc/rc.local

/etc/rc.local\_shutdown

# OpenBSD

/etc/rc

# SVR4 on older RHEL/CentOS

chkconfig --list

chkconfig asterisk on chkconfig asterisk off

service asterisk status service asterisk start service asterisk stop

# SVR4 on Devuan

#### one-shot

service asterisk start

service asterisk status

service asterisk stop

#### at boot-time

update-rc.d asterisk defaults

```
service --status-all
```
update-rc.d asterisk -f remove

# SystemD

#### one-shot

systemctl start daemon

systemctl stop daemon

#### at boot-time

systemctl list-unit-files /search

systemctl enable daemon systemctl status daemon systemctl disable daemon

*What is more important and efficient than setting up a system-firewall locally?…*
==> no system-firewall required

Check what ports are listening and let true firewalls do the work on network segmentation and/or ACLs

- ▶ from the system <i>how to do that locally?</i>…
- ▶ from another host *how to do that remotely?…*

==> what is listening locally *no system-firewall required*

netstat -an --inet --inet6 netstat -antu netstat -antup all  $(-a) \rightarrow$  listening  $(-1)$ 

netstat -lntup

and -ee for UID

#### Example output

Proto Recv-Q Send-Q Local Address Foreign Address State PID/Program name tcp 0 0 10.1.1.4:2222 0.0.0.0:\* LISTEN 9827/sshd tcp 0 0 127.0.0.53:53 0.0.0.0:\* LISTEN 15559/systemd-resol tcp 0 0 10.1.1.4:4567 0.0.0.0:\* LISTEN 978/ruby2.5 udp 0 0 127.0.0.53:53 0.0.0.0:\* 15559/systemd-resol udp 0 0 0.0.0.0:68 0.0.0.0:\* 29212/dhclient

#### ==> what is listening remotely

nmap nethence.com -p 80,443

nc -vz nethence.com 80 443

and further validate with telnet/s\_client/curl/ftp

*What about UDP?…*

#### ==>

*as root*

nmap -sU xc.os3.su -p 53

netcat -uvz xc.os3.su 53

### Service ports

- grep http /etc/services
- grep ftp /etc/services
- grep smtp /etc/services
- grep submission /etc/services
- grep imap /etc/services

*// Questions on daemons installation & configuration?*

# Name Resolution

 $(\langle\ \rangle\ (\sim)\ )$ )@\_@( #  $((q_p)')'$  $/ \setminus |U| / \setminus$  $/$   $\rightarrow$   $=$   $\rightarrow$   $\rightarrow$ 

### Static vs. dynamic

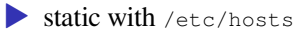

- ▶ vs. dynamic (NIS+, DNS, NetBIOS-NS, …)
- $\blacktriangleright$  define which one(s) to use in /etc/nsswitch.conf

*yet another L7 protocol*

*Everybody clear on what it does?…*

==> The principle should be clear already for 3rd year bachelors It binds / maps IPs with names so you can call e.g.

http://domain.tld/

#### instead of

http://1.2.3.4/

# DNS client setup

▶ directly with /etc/resolv.conf  $\rightarrow$  –or– by means of a stub-resolver with caching

Stub-resolver products

 $\triangleright$  resolvconf + dnsmasq ▶ systemd-resolved

### Full-blown DNS server products

Popular ones

- ▶ ISC BIND can do everything
- ▶ NLnet Labs NSD authoritative only
- ▶ NLnet Labs Unbound forwarding only & cache
- ▶ Knot DNS authoritative only

Authoritative (server conf points to zone-file)

#### vi /var/chroot/nsd/etc/nsd/nsd.conf

zone:

name: "os3.su" zonefile: "%s.db"

### DNS records (zone-file format)

vi /var/chroot/nsd/etc/os3.su.db

\$ORIGIN os3.su.

\$TTL 1800

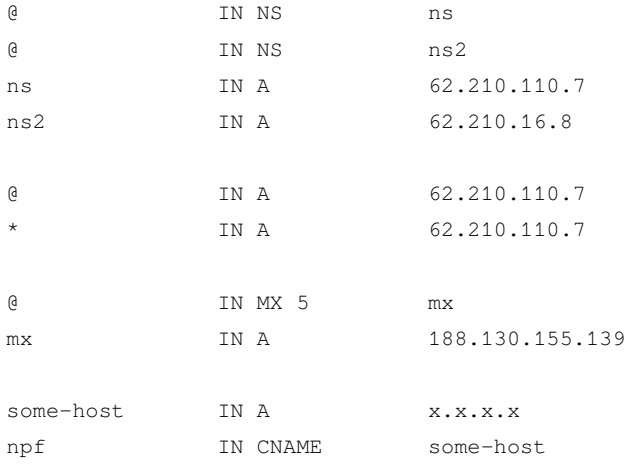

### redhat got bought by IBM, right? now imagine they want to get rid of the name

\$ORIGIN redhat.com.

@ IN DNAME redhat.ibm.com.

now anything.redhat.com goes and resolves anything.redhat.ibm.com.

# Authoritative features

Delegations

Master-slave with XFR & notify

DNSSEC island vs full chain of trust

- \* Unbound possibly validating
- \* still optional...

#### Alternatives to DNSSEC

- \* DNS over HTTPS (DoH)
- \* DNS over TLS (DoT)

*non-authoritative*

It does iterative queries (so you can do recursive queries on him)

cat /usr/share/dns/root.hints

. net.

online.net.

### DNS queries

#### *iterative vs. recursive*

host nethence.com

host nethence.com 8.8.8.8

host -r # non-recursive query

dig nethence.com +short dig nethence.com +short @8.8.8.8 # +[no]recurse

# +[no]trace

Root servers

The 13 root name servers are operated by 12 independent organisations *Are some in Russia (not counting Belarus & friends)?…*

==> Yes, those are spread everywhere now. As of Feb 2021 in Russia we've got

E - NASA Ames Research Center - 1 in Moscow F - Internet Systems Consortium, Inc. ==> 2 in Moscow + 1 St-Peter J - Verisign, Inc. ==> 1 in Moscow + 1 St-Peter  $K - RIPF$ . NCC  $==$ > 1 in Moscow + 1 St-Peter + 1 Novosibirsk  $L - ICANN \implies 3$  in Moscow + 1 St-Peter

 $I - Netnod == > 1 St-Peter$ 

# Super-duper server for Siberia

Novosibirsk, RU

Operator RIPE NCC

IPv4 193.0.14.129

IPv6 2001:7fd::1

ASN 25152

### Recursive queries

...

#### Old-school client setup

vi /etc/resolv.conf

nameserver ...

–or– new-school stub-resolvers

–or– validating-resolver on localhost!

vi /etc/unbound/unbound.conf

```
forward-zone:
name: "."
forward-addr: x.x.x.x@53
```
Why a caching forwarder is a good thing to have

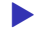

▶ saves some traffic (if not bandwidth)

 $\blacktriangleright$  safer / internal

▶ possibly also a DNSSEC **validating resolver**

 $(\langle\ \rangle\ (\sim)\ )$ )@\_@( #  $((q_p))'$ /\|U|/\  $/ \qquad = \qquad \qquad$ 

*// Questions on name services?…*

### Daemon Tips & Tricks

- ▶ Easy package management
- ▶ Init scripts and pids
- ▶ Process name is tricky
- $\blacktriangleright$  Clean configs
- ▶ Troubleshoot a daemon

# Easy package management

### debian/ubuntu

apt update apt search ... apt install ...

### find packages

dpkg -S filename # belongs to installed package ... apt file-search

slackware (no package mgmt)

http://docs.slackware.com/slackware:package\_and\_dependency\_ management\_shouldn\_t\_put\_you\_off\_slackware

# Init scripts and pids

- ▶ Ubuntu starts and enables by default
- ▶ Slackware eventually deploys the init script

Otherwise use /etc/rc.local or /etc/rc.d/rc.local as follows

#### starting daemons at boot-time

vi /etc/rc.local

echo -n starting DAEMON... DAEMON && echo done

chmod +x /etc/rc.local

#### ubuntu

```
systemctl status rc-local
```
#### slackware & RHEL/CentOS/Fedora

```
ln -s rc.d/rc.local /etc/rc.local
```
#### and for shutdown

vi /etc/rc.local\_shutdown

echo -n killing DAEMON... pkill DAEMON && echo done

chmod +x /etc/rc.local\_shutdown

(Ubuntu)

*However there's no rc-local-shutdown service, what do?…*

#### ==> manually create the systemd service

vi /lib/systemd/system/rc-local-shutdown.service

```
[Unit]
Description=/etc/rc.local_shutdown Compatibility
ConditionFileIsExecutable=/etc/rc.local_shutdown
DefaultDependencies=no
After=rc-local.service basic.target
Before=shutdown.target
```

```
[Service]
ExecStop=/etc/rc.local_shutdown
StandardInput=tty
```

```
RemainAfterExit=yes
```

```
[Install]
```
WantedBy=shutdown.target

EOF

### check that the process is running with childs

ps auxfww | less

### example output

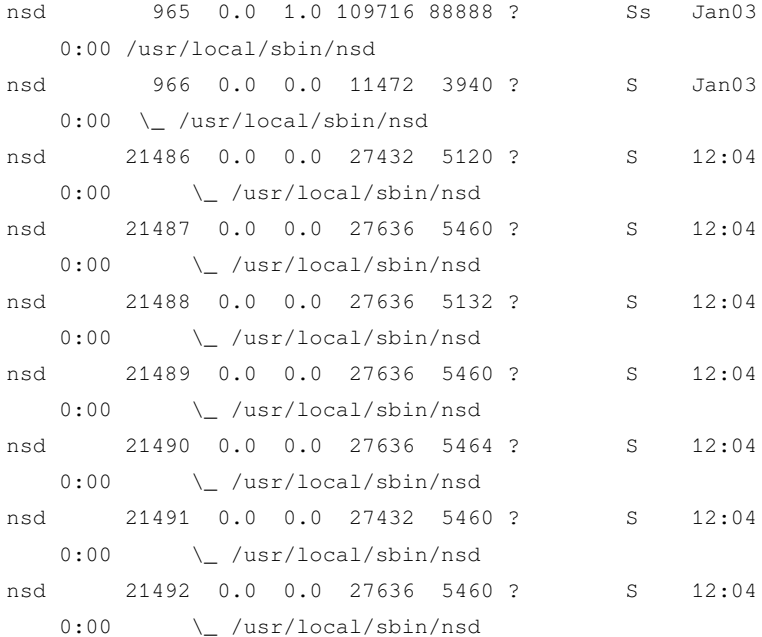

#### by PID

ps ufww --pid PID

ps uww --quick-pid PID

### by process name

pgrep -a PROCESS-NAME pidof PROCESS-NAME
# Process name is tricky

grep ^Name /proc/PID/status

#### NSD

- Name: xfrd
- Umask: 0022

### Postfix?

- Name: main
- Umask: 0022

## **Clean configs**

### Make a backup copy before tuning! This is a regular expression aka regex Of regexp

```
my daemon.conf daemon.conf.dist
sed -r '/^[[:space:]]*(#|$)/d' daemon.conf.dist > daemon.conf
vi daemon.conf
```
## Troubleshoot a daemon

How to troubleshoot a daemon?...

# ==> Read the logs IN REAL TIME

#### The only way to troubleshoot anything on a Unix system. General log

tail -F /var/log/syslog # Debian/Ubuntu

tail -F /var/log/messages # RHEL & Slackware

#### E.g. for solving authentication issues, check

tail -F /var/log/auth.log # Debian/Ubuntu tail -F /var/log/secure # RHEL & Slackware

# Super-duper log reader

#### *gnu/linux*

tail  $-n0$  -F /var/log/\* /var/log/\*/\*

#### *slackware got too much folders over there*

tail -n0 -F /var/log/\* /var/log/nginx/\*

#### *netbsd*

tail -F /var/log/messages

### Other CLI-based log readers worth mentioning

lnav

logwatch

swatch

# MariaDB / MySQL

#### Typical usage after installation

mysql\_secure\_installation mysql -u root

show databases;

CREATE DATABASE netxms;

CREATE USER 'netxms'@'localhost' IDENTIFIED BY 'PASSWORD-HERE';

GRANT ALL on netxms.\* to 'netxms'@'localhost';

*// Questions on daemon tips & tricks?*

# Advanced LAB

• rebuild SSHD without OpenSSL and tune it like hell ▶ rebuild SSHD against LibreSSL and validate which ciphers you can use (Camellia in da place?)